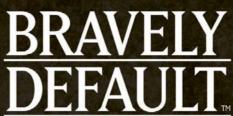

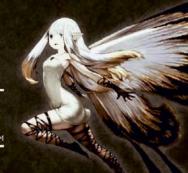

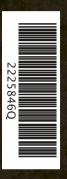

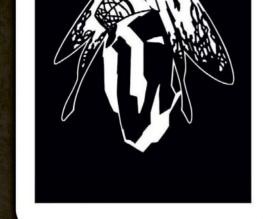

### **Electronic Manual**

**Controls** 

0

Select the icon for this software on the HOME Menu and touch MANUAL to view the electronic manual. Please read this manual thoroughly to ensure maximum enjoyment of your new software.

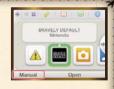

This software title includes an electronic manual to reduce the amount of paper used in its packaging. For support, please consult the electronic manual, the Operations Manual for your system or the Nintendo website.

IMPORTANT: Please read the separate Important Information Leaflet.

©2012-2013 SQUARE ENIX CO.,LTD. All Rights Reserved. Trademarks are property of their respective owners. Nintendo 3DS is a trademark of Nintendo.

Controls in white text are used in towns and on the world map. Controls highlighted in yellow are used on the menu screens.

### 3D Screen

### L Button

- Inspect/talk
- Switch characters
- Enter/exit area
  - a Speed up text

### Touch Screen

 You can also show the map menu, skip events, view ability explanations, and perform other operations by touching the respective icon on the Touch Screen.

### Circle Pad

- Move
- Switch menus

Switch categories

• Turn page (D's Journal)

 Display detailed info (during battles)

### +Control Pad

- Speed up text Show map menu Confirm
- Make a selection
  Switch categories

# ontrol Pad

引 Cancel/Back Adjust battle speed (in battle)

## **HOME Button**

## **START Button**

• Show menu

# 3D Depth Slider

### R Button

- Switch characters Turn page (D's Journal)
- Switch categories

### X Button

- Skip events
- Show menu

### A Button

- Inspect/talk
- Confirm
- Enter/exit area
- Speed up text

### **B** Button

- Skip party chat
- Cancel/Back

### Y Button

Party chat

Autoplay events

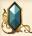

### **Battle Procedure**

The battle screen appears when an event battle begins or when you encounter enemies in dungeons or other areas.

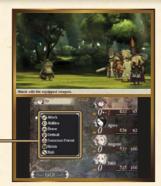

### **Battle commands**

| Attack    | Attack the selected target with the equipped weapon.                                                                                        |
|-----------|----------------------------------------------------------------------------------------------------|
| Abilities | Use Job Commands and Fixed Commands. Select a target to attack/heal. For some abilities such as magic, you can select more than one target. |
| Brave     | Use BP to increase the number of actions.                                                                                                   |
| Default   | Accumulate BP while defending.                                                                                                    |
|           |                                                                                                    |

| Special<br>Move  | Special moves are available when certain conditions are satisfied. Select a special move and then the target to attack/heal.                                     |
|------------------|----------------------------------------------------------------------------------------------------|
| Summon<br>Friend | Use the moves of friends or guests and add/<br>change the move you send.                                                                                         |
| Items            | Use items on hand and change equipment.<br>Select an item and then the target to use it on.<br>Note: You can perform another action after<br>changing equipment. |
| Run              | Flee from battle. The whole party can flee if one person succeeds.                                                                                               |

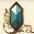

### Brave and Default

A character generally gets one action per turn, but you can increase the number by using the battle commands Brave and Default. Enemies can also use Brave and Default in battle.

# Default

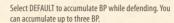

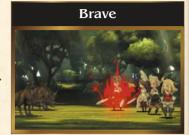

Select BRAVE to use BP to increase the number of actions for the current turn (up to four total). You can select Brave even when BP is zero, but once BP turns negative, no actions are possible until it returns to zero.

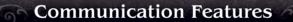

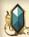

# Online Interactions (Internet) 🕷 🐧

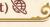

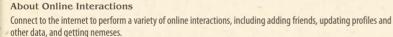

For information about connecting your Nintendo 3DS™/Nintendo 3DS XL system to the internet, refer to the Operations Manual for your system.

|   | Adding Friends          | Hom the Adventurer Menu of Save Menu, select ADD FRIENDS, then REGISTER VIA INTERNET to connect to the internet and register friends.                                             |
|---|-------------------------|----------------------------------------------------------------------------------------------------|
| Ш |                         | Note: To add friends via the internet, both systems must already be friends.                                                                                                    |
|   | Updating Data           | From the Adventurer Menu or Save Menu, select UPDATE DATA to connect to the internet and update various data                                                                      |
|   | Updating data includes: | • Uploading your own profile • Updating your friends' profiles • Receiving guest profiles, in some cases  Note: If any nemeses are available, you will receive them at this time. |

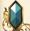

# StreetPassTM ())

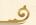

### **Exchanging Profiles and Nemeses**

Nintendo 3DS systems that have enabled StreetPass for this game will automatically exchange profiles and nemeses. Note: To communicate using this feature, all players must activate StreetPass for this software.

| Activating<br>StreetPass   | To use StreetPass for the first time, select your inbox on the map menu. You can add a profile to send from your system.                                                              |
|----------------------------|----------------------------------------------------------------------------------------------------|
| Deactivating<br>StreetPass | To deactivate StreetPass, open the System Settings and select DATA MANAGEMENT, then StreetPass MANAGEMENT. Touch the icon for this software title, then select DEACTIVATE StreetPass. |

Note: You can restrict online interaction and /or StreetPass functionality via Parental Controls. For more information, refer to the Operations Manual for your system.

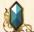

# Local Wireless (Local Play)

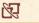

Up to 2 players can participate. All players must have a copy of the software. One of you can become the host and the other a guest in order to add the other player as a friend or update their profile.

### You Will Need:

| Nintendo 3DS/Nintendo 3DS XL system | One for each player |
|-------------------------------------|---------------------|
| Bravely Default™ Software           | One for each player |

### Adding Friends

From the Adventurer Menu or Save Menu, select ADD FRIENDS, then REGISTER VIA LOCAL WIRELESS to begin the process of adding your new friend over the Local Wireless connection.

Note: You can update profiles for friends you have added using the UPDATE DATA command.